# **Jak zamawiać egzaminy certyfikujące online?**

K R Ó T K I I N S T R U K T A **Ż** P R Z E B I E G U E G Z A M I N Ó W Z D A L N Y C H

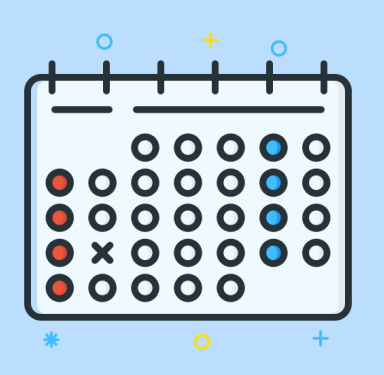

Skorzystaj z dostępnych szkoleń i materiałów

[edu.ittraining.pl/szkolenia](http://edu.ittraining.pl/szkolenia) [edu.ittraining.pl/egzaminy](http://edu.ittraining.pl/egzaminy)

# POTRZEBUJESZ PRZYGOTOWANIA?

# 1.) ZAREJESTRUJ SIĘ

Wybierz termin swojego egzaminu na 5 dni roboczych od dnia rejestracji.

**[edu.ittraining.pl/zapisz\\_sie\\_na\\_egzamin](http://edu.ittraining.pl/zapisz_sie_na_egzamin)**

Opłać egzamin i poczekaj na potwierdzenie zamówienia. W mailu otrzymasz też instrukcję przygotowania środowiska.

# 2.) PRZYGOTUJ I SPRAWDŹ ŚRODOWISKO

Otrzymasz maila weryfikującego poprawne przygotowanie środowiska. Zainstaluj wymagane aplikacje i potwierdź przygotowanie środowiska najpóźniej na 48h przed egzaminem.

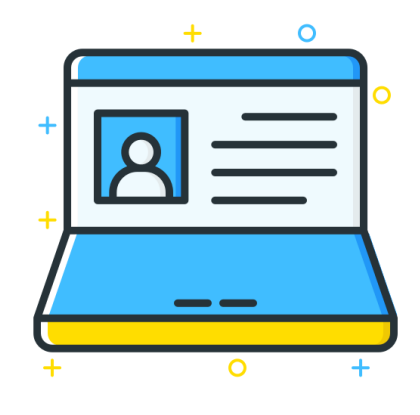

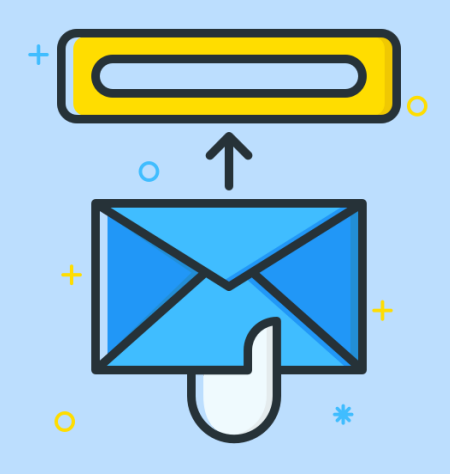

# 3.) SPRAWDŹ CZY OTRZYMAŁEŚ ZAPROSZENIE NA EGZAMIN

Po zakończeniu weryfikacji otrzymasz zaproszenie na swój egzamin online.

# 4.) W DNIU EGZAMINU

Przygotuj pomieszczenie zgodnie z otrzymaną wcześniej instrukcją. Przygotuj swój dowód osobisty.

Bądź punktualny - zaloguj się do systemu o czasie.

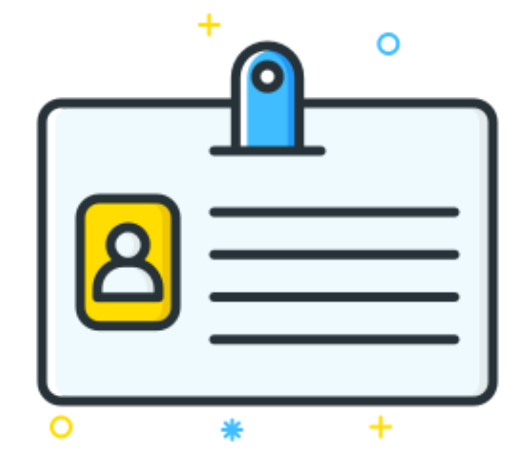

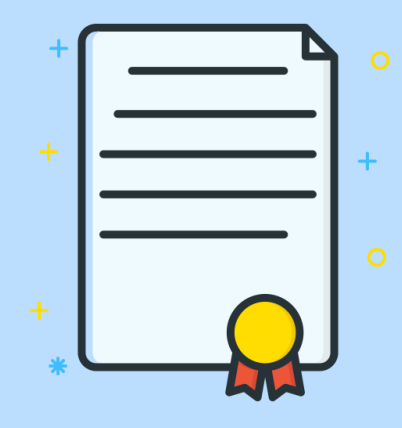

## 5.) PO EGZAMINIE

Do 10 dni od daty egzaminu otrzymasz mailowo swój wynik, który wyświetlił się na zakończenie egzaminu.

Do 2 miesięcy od daty egzaminu otrzymasz mailowo swój certyfikat w formie elektronicznej.